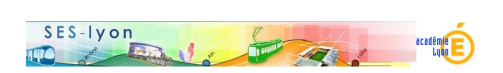

# **Pourquoi choisir la spécialité SES ?**

- Orienter -

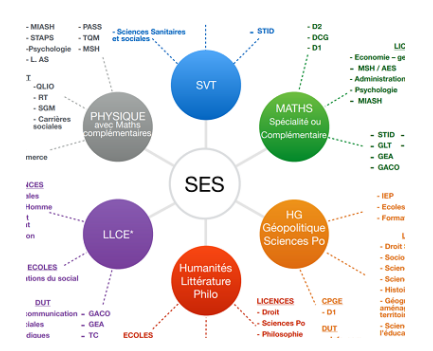

Publication date: dimanche 30 septembre 2018

**Copyright © Sciences économiques et sociales - Tous droits réservés**

 Dans le cadre de la réforme du lycée et afin d'informer les élèves et leurs parents sur les spécialités comprenant les SES, le groupe ressources a produit les documents ci-joint. Les couples de disciplines de terminale ont été construits à partir des attendus des filières de l'enseignement supérieur tels qu'il existent actuellement. Ces documents sont utilisables, modifiables en fonction des configurations d'établissement.

#### **Quels couplages avec les SES ?**

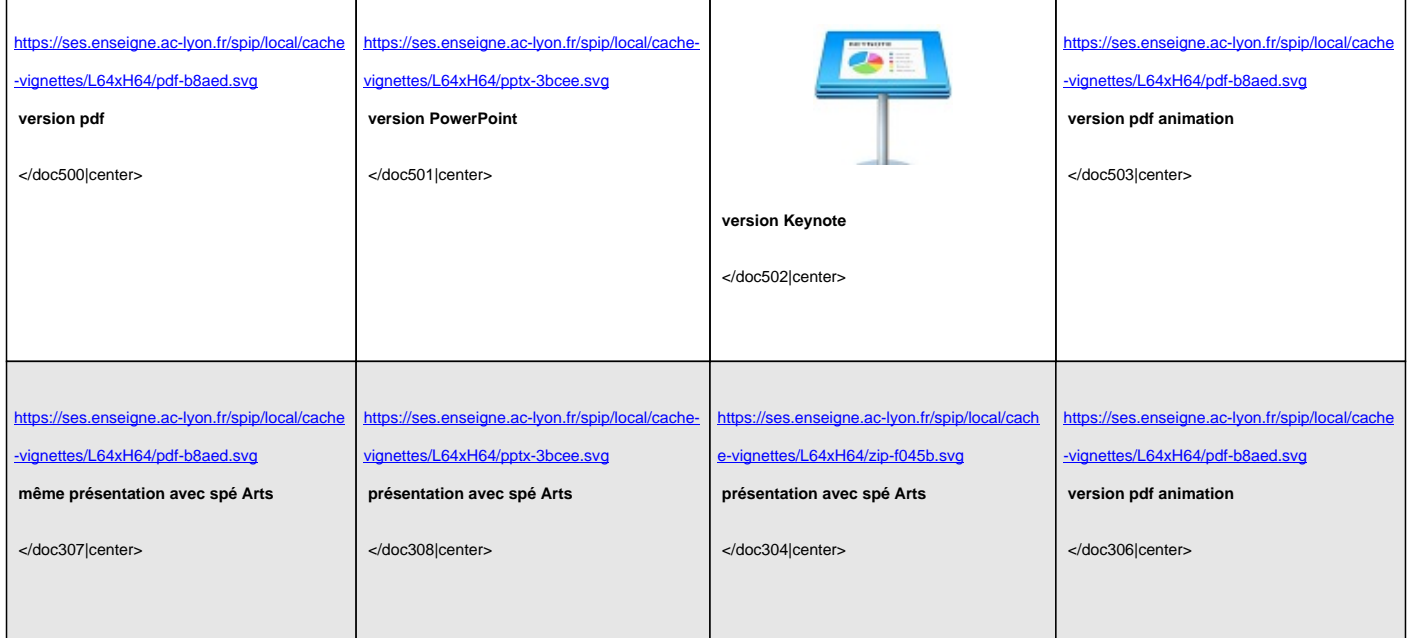

### **Triplette Math, HG et SES**

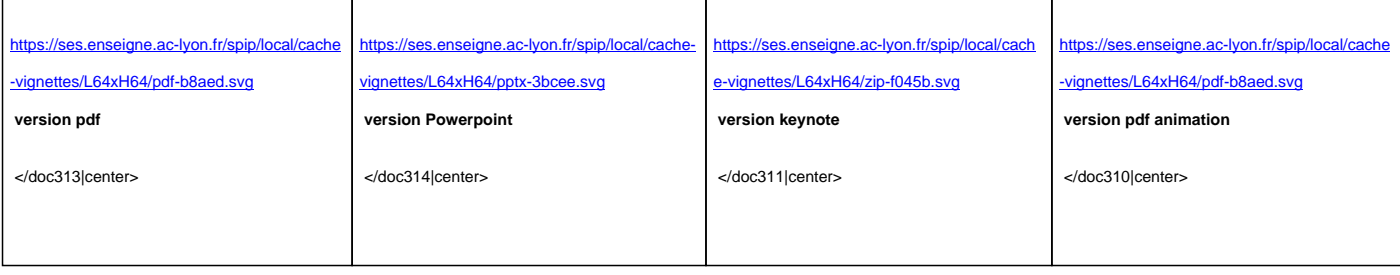

### **Triplette Math, LLCE et SES**

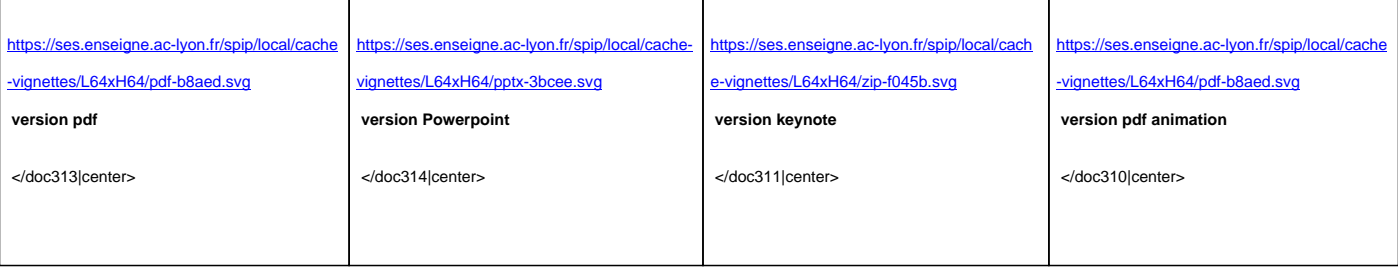

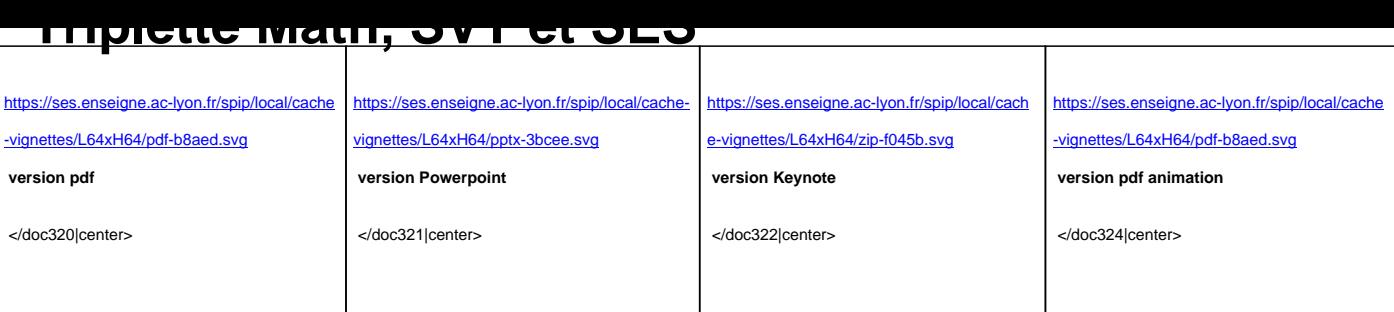

# **Triplette Math, Physique et SES**

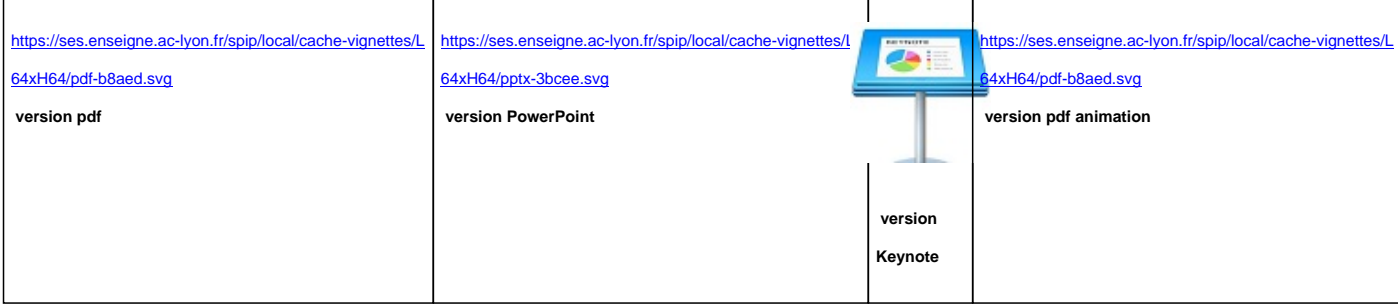

### **Triplette Math, Humanités et SES**

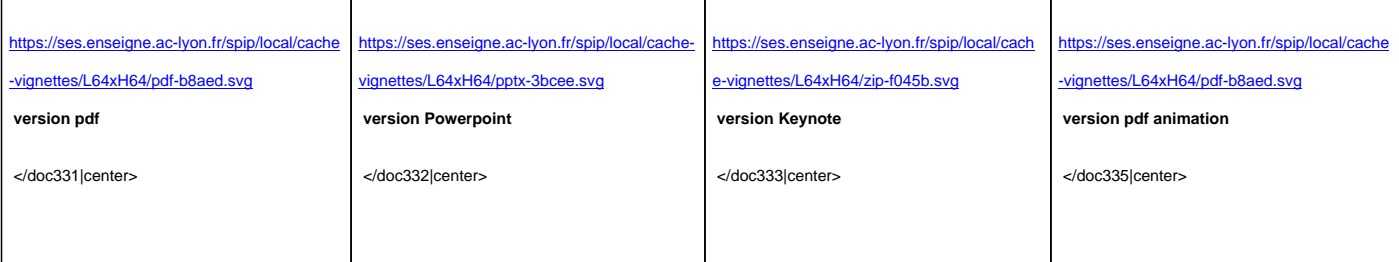

# **Triplette HG, Humanités et SES**

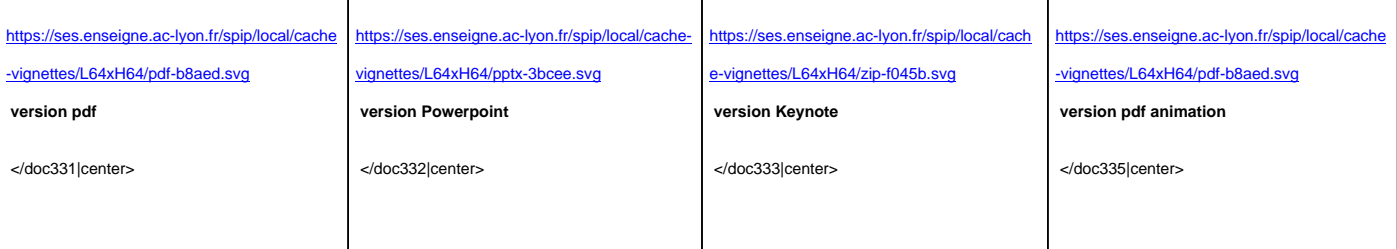

# **Triplette Humanités, Arts et SES**

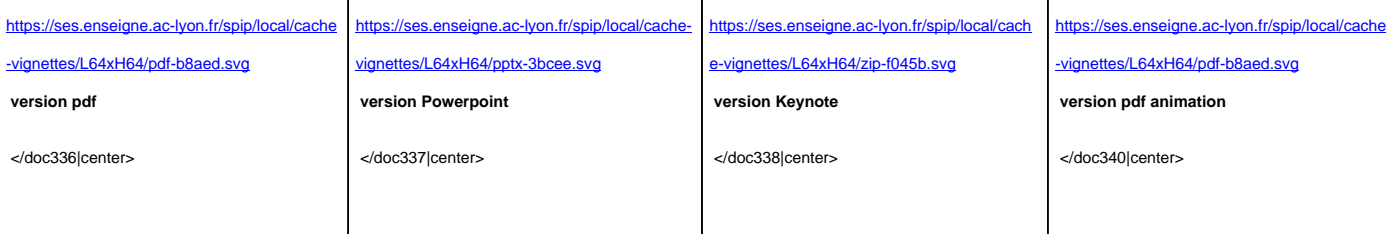

# **Triplette LLCE, Arts et SES**

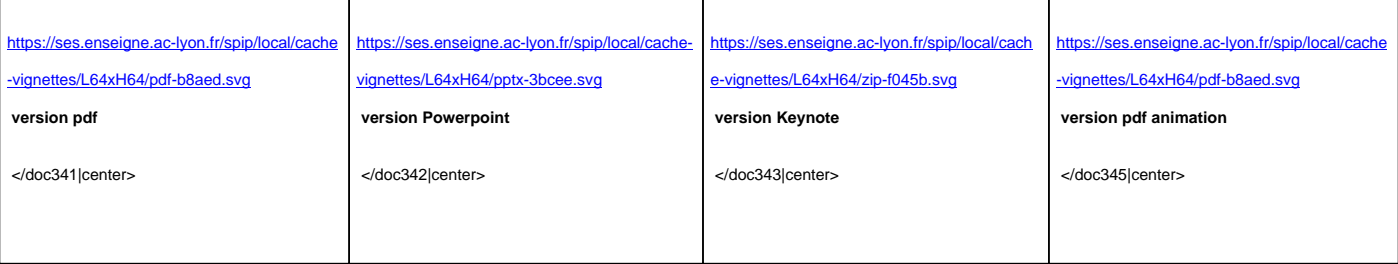

#### **Utiliser les différentes versions**

- pdf animation : pour donner un effet animation il suffiit d'ouvrir le fichier pdf animation avec votre lecteur pdf habituel, puis de faire défiler les diapositives en cliquant sur le bouton de votre souris (ou sur le clavier avec espace, voire avec une flèche de direction haut ou bas). Sur Acrobat reader par exemple : aller dans le menu "affichage => mode plein écran".
- powerpoint (en pptx) : pour visionner les animations, il faut lancer le diaporama
- keynote (logiciel apple, extension .key) : pour lancer les animations, il faut appuyer sur la flèche "lire " ou sinon via le menu "lecture => lancer diaporama".